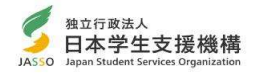

## 奨学金振込口座について(注意すること)

 インターネット(スカラネット)で入力(確認・変更)する振込口座の内容に 誤りがあると、奨学金の振込が遅れる原因となります。以下の振込口座について の注意点及び通帳の例をよく読んで、正しく入力してください。

【予約時に公金受取口座を希望している場合は、進学届下書き用紙の「奨学金振込口座情報」 のページを参照してください。】

★振込口座についての注意点

インターネット(スカラネット)での入力を完了する前に,再度確認してください。

- ① あなた本人名義の口座ですか?(父母等の名義の口座では振込できません)
- ② 銀行等の普通預金またはゆうちょ銀行の通常貯金口座ですか?
- ③ スカラネット入力時の誓約欄と,通帳の名前(カナ)は同じですか?
- ④ 記号と番号(ゆうちょ銀行の場合),または金融機関名および支店名と口座番号(ゆう ちょ銀行以外の場合)は正しいですか? ※1
- ⑤ この通帳は,1年以内に記帳できましたか?(登録口座が休眠口座になっていませんか?)
- ⑥ その口座を解約していませんか?

•「金融機関名」, 「支店名」, 「口座番号」を誤り!

例:「埼玉りそな銀行」と「りそな銀行」,「信用金 庫」と「信用組合」,「○○支店」と「○○駅前支

のないよう入力してください。 ※類似した名称にはご注意ください。

店」など

- ⑦ 信託銀行,農協,外資系銀行,SBI新生銀行,あおぞら銀行,ネットバンク,コンビニ銀行等 は振込みできません。 ※2 ※3
- ※1 3か月以内に新設された支店は選択できない場合があります。
- ※2 一部の信用組合は振込みできません。
- ※3 PayPay銀行等のネットバンクは使用できませんが、機構の取扱金融機関のインター ネット支店は振込み可能です。

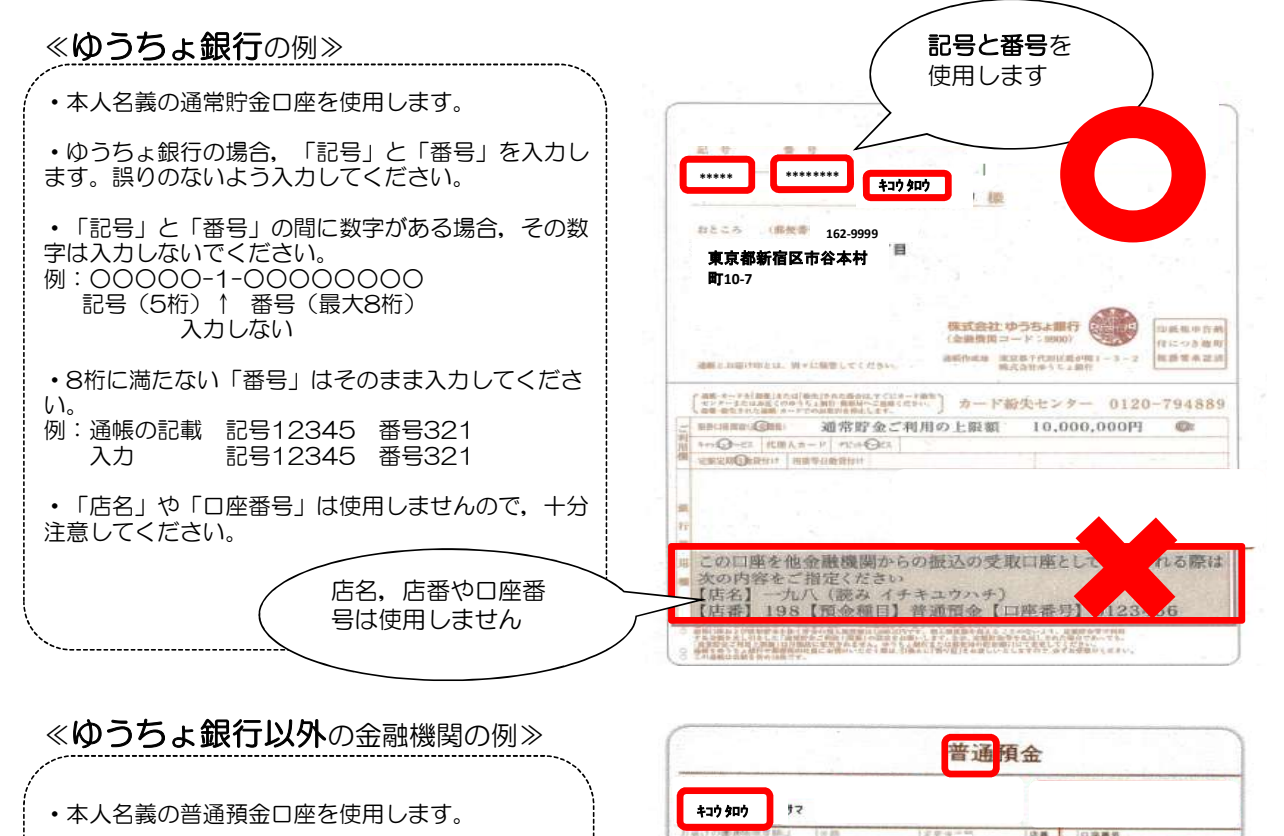

※奨学金振込口座に限らず、スカラネット入力は各項目について十分に確認の上、正しい情報を入力してください。入力内容に誤りがある場 合は訂正が必要となりますが、返還誓約書を提出した後でなければ変更ができない項目もあります(貸与月額や利率の算定方法の変更)。

naa ××支店 TEL XXX(XXX)XXXX \*\*\* \* \*\*\*\*\*\*\*\*

**xxx銀行**